### AN INTRODUCTION TO UL HPC-SUPERCOMPUTERS

#### PERFORMANCES, FUNCTIONALITIES AND ACCESSIBILITY

#### Carlotta Montorsi and Jongoh Kim

Luxembourg Institute of Socio-Economic Research, University of Luxembourg

February 1, 2023

## BACKGROUND WHAT IS III.-HPC

High Performance Computing (HPC) most generally refers to the practice of aggregating computing power in a way that delivers much higher performance than one could get out of a typical desktop computer or workstation in order to solve large problems in science, engineering, or business."

- ▶ The HPC is an infrastructure of the University of Luxembourg (UL) that starts operating in 2007
- ▶ Is the second largest HPC facility of the country. The first is Euro-HPC Luxembourg supercomputer "MeluXina"
- ▶ Installed in the premises of the University's Centre de Calcul (CDC), Belval
- ► The UL-HPC platform has kept growing over time thanks to the continuous efforts of the core HPC / Digital Platform team. Contact them via hpc-team@uni.lu
- ► To get a full overview of UL-HPC, visit the website https://hpc.uni.lu/

#### PERFORMANCES

SUPERCOMPUTING AND STORAGE RESOURCES AT A GLANCE

### **ULHPC Computing and Storage Capacity (2022)**

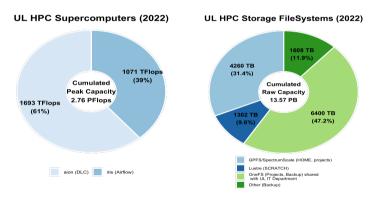

## How big is 1 PetaFlops? 1 PetaByte?

- ▶ 1 PetaFlops = 10<sup>15</sup> floating-point operations per second (Flops), corresponds to the cumulative performance of more than **3510** Macbook Pro 13" laptops, or **7420** iPhone XS
- ► 1 PetaByte = 10<sup>15</sup> bytes, corresponding to the cumulative raw capacity of more than 1950 Solid-state-drive with 512GB.

#### **PERFORMANCES**

IRIS VS AION

#### IRIS

- ► In production since June 2017, peak performance of 1071 TFlop/s-
- ▶ 196 computing nodes (totalling 5824 computing cores) and 96 GPU accelerators
- CPU (central processing units) vs GPU (graphics processing unit)
  - 1. Runs processes serially (CPU) vs in parallel (GPU)
  - 2. Better at processing one big task at a time (CPU) vs Better at processing several smaller tasks at a time (GPU)
- ► For more information, visit https: //hpc-docs.uni.lu/systems/iris/

#### **AION**

- ► In production since October 2020, peak performance of 1692 TFlop/s
- ▶ 318 compute nodes (totaling 40704 compute cores) but. No GPU
- ► For more information, visit https: //hpc-docs.uni.lu/systems/iris/

#### **FUNCTIONALITIES**

#### **SOFTWARES**

The UL HPC platform offers a modern software environment matching the evolving computing requirements of University of Luxembourg's researchers and students.

- ► Stata https://hpc-docs.uni.lu/software/maths/stata/
- ▶ R-https://ulhpc-tutorials.readthedocs.io/en/latest/maths/R/
- ▶ Julia https://hpc-docs.uni.lu/software/maths/julia/
- ▶ Python https://ulhpc-tutorials.readthedocs.io/en/latest/python/basics/
- ▶ Full list of software https://hpc-docs.uni.lu/software/swsets/all\_softwares/

#### ACCESSIBILITY

THE THREE WISE (WEB)PAGES

All official and helpful information could be found from webpages below.

- 1. ULHPC Technical Documentation link
- 2. UL HPC Tutorials link
- 3. UL HPC homepage link

#### ACCESSIBILITY

THE THREE WISE PAGES

Also I have written three documents providing guidance to people who are new to HPC.

Please use the LISER MS Teams account to get the document.

- 1. UL HPC fuzzy guideline link
- 2. Hands-on HPC guide link
- 3. ojv\_hpc\_data\_transfer\_guideline link

## ACCESSIBILITY OVERALL WORKFLOW

The overall workflow of gaining access to the HPC is as follows:

- 1. Requesting a HPC account link
- 2. Configuring your account please check the 2. Hands-on HPC guide
  - Generate a SSH key
  - Store it in your account details
- 3. Configuring your login method on MobaXterm please check the 2. Hands-on HPC guide

# ACCESSIBILITY SWITCHING FROM AION TO IRIS

You have to create a separate session for each cluster.

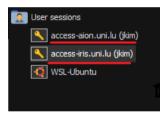

**Figure.** Two separate sessions for each cluster

#### PRACTICAL EXAMPLES

SUBMIT JOBS. HTTPS://HPC.UNI.LU/OLD/USERS/DOCS/SLURM\_LAUNCHERS.HTML

#### In this illustration you will learn how to:

- 1. Create new project folder in the MobaXterm Console
- 2. Upload data-sets from your local computer
- 3. Create Python virtual environments
- 4. Create bash files to run your scripts
- 5. Install new libraries or see which libraries are already installed in the virtual environment
- 6. Run scripts in other programming language, e.g. from Python to R/Stata
- 7. Extract the output from the MobaXterm Console in your local machine

#### PRACTICAL EXAMPLES

INTERACTIVE JOBS, HTTPS://HPC-DOCS.UNI.LU/JOBS/INTERACTIVE/

The interactive partition is to be used for code development, testing, and debugging.

- ▶ Start interactive jobs, with and without the requirement of GPU
- ▶ Run interactive jobs with R and Stata